# Computação II

#### MAB 225 - EE2/ET2/ER2

Interface Gráfica - Tkinter

Brunno Goldstein

[bfgoldstein@cos.ufrj.br](mailto:bfgoldstein@cos.ufrj.br)

[www.lam.ufrj.br/~bfgoldstein](http://www.lam.ufrj.br/~bfgoldstein)

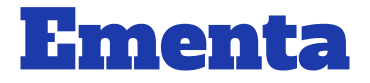

- Programação Orientada a Objetos
- Tratamento de Exceções
- **Módulos**
- Manipulação de Arquivos
- Interface Gráfica (Tkinter)
- **Biblioteca Numérica (Numpy)**

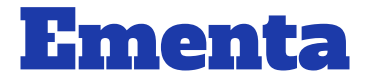

- Programação Orientada a Objetos
- Tratamento de Exceções
- Módulos
- **· Manipulação de Arquivos**
- Interface Gráfica (Tkinter)
- Biblioteca Numérica (Numpy)

## Conceitos Básicos

GUI - Graphical User Interface

- Interface gráfica;
- Programa que facilita a iteração do usuário com outros programas;
- Fica em 'loop' infinito:
	- Até o usuário clicar em algum widget da interface;

## Exemplo de GUI

#### Exemplo de GUI

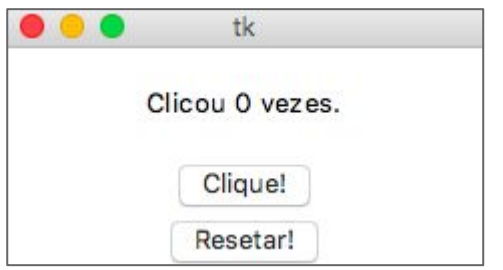

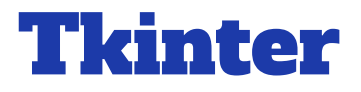

- Ferramenta em Python para desenvolvimento de GUIs;
- Termos que devemos conhecer:
	- Widget;
	- Event;
	- Event handler;
	- Binding;
	- Container;
	- Pack.

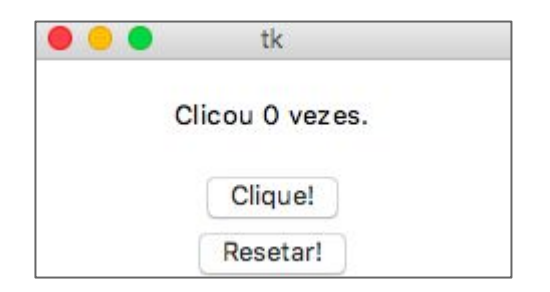

- Qualquer componente da nossa interface gráfica;
- No nosso exemplo nós temos 4 widgets:

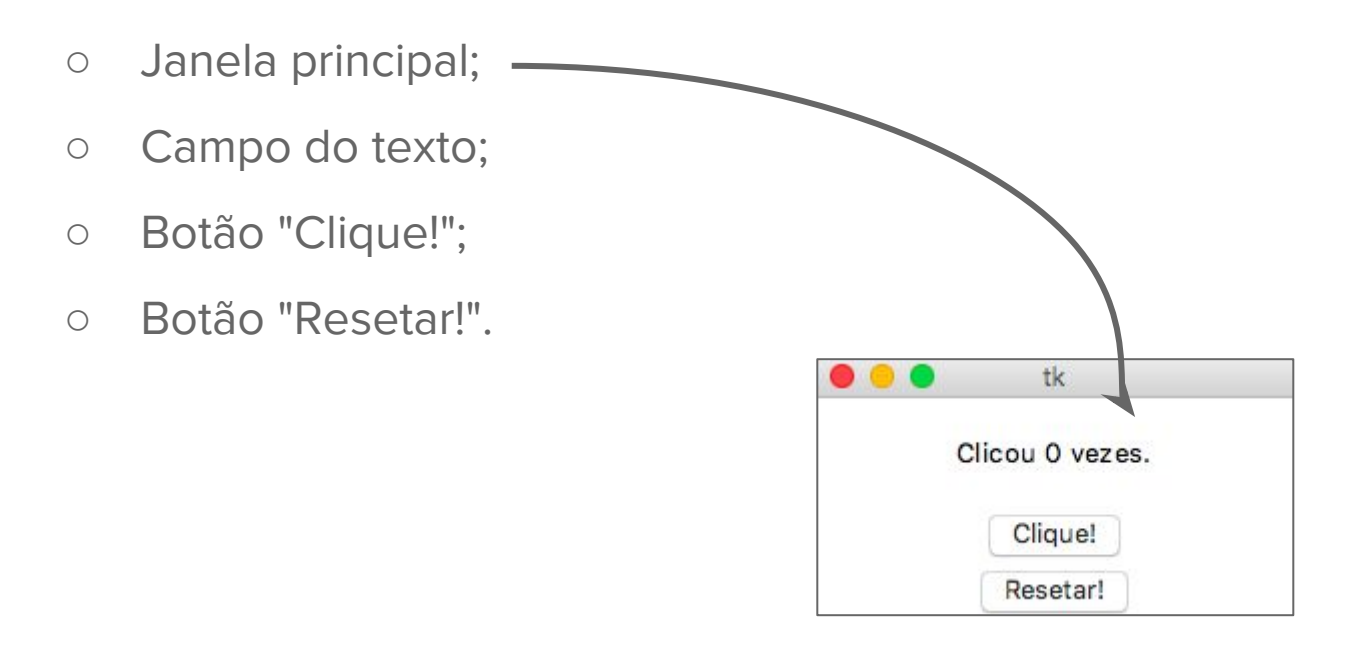

- Qualquer componente da nossa interface gráfica;
- No nosso exemplo nós temos 4 widgets:

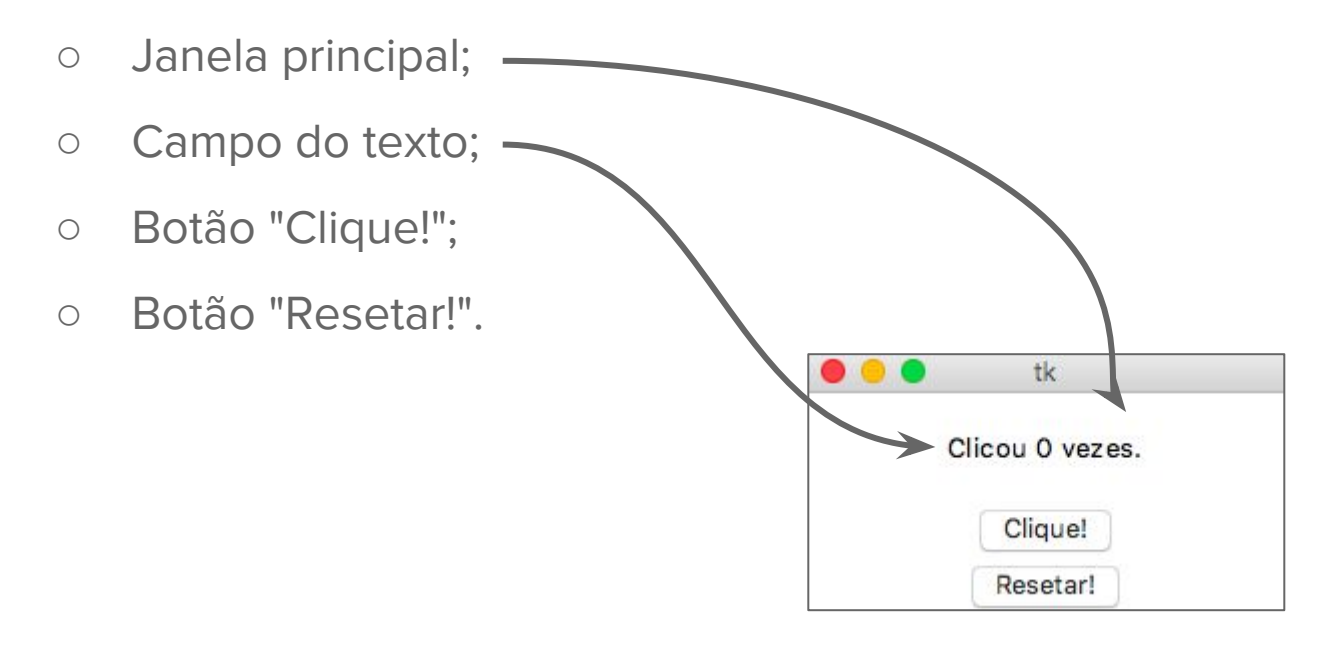

- Qualquer componente da nossa interface gráfica;
- No nosso exemplo nós temos 4 widgets:

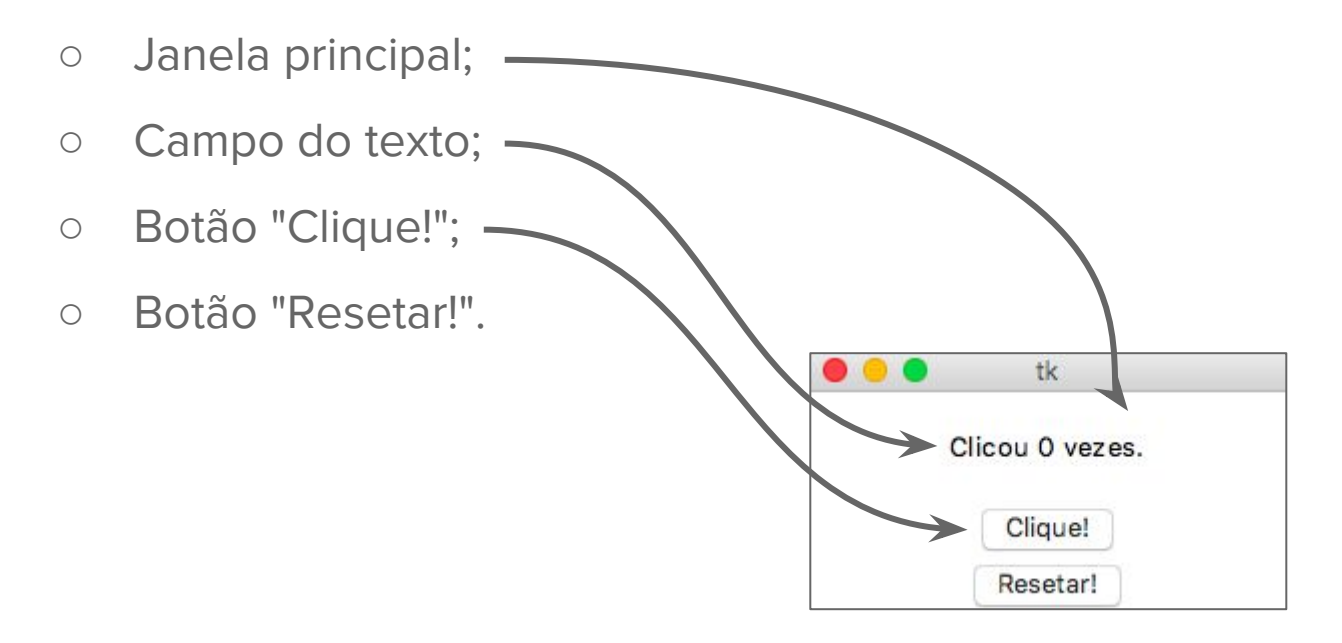

- Qualquer componente da nossa interface gráfica;
- No nosso exemplo nós temos 4 widgets:

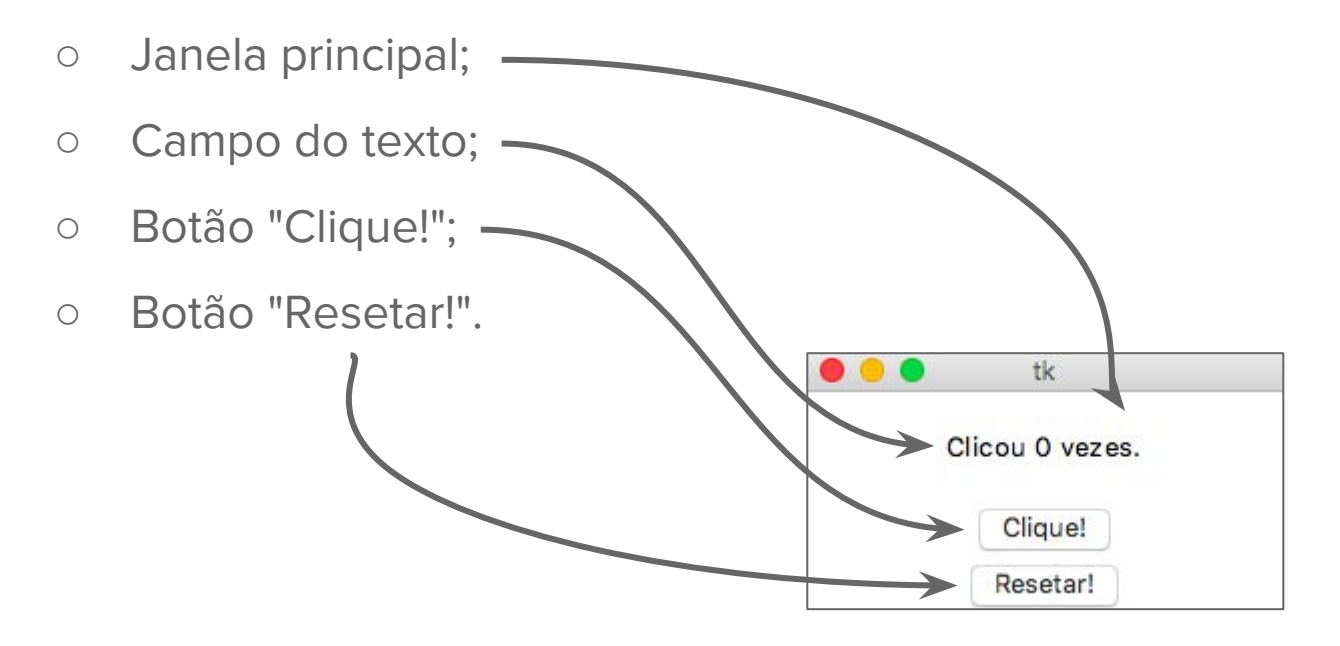

### Event

- Interação do usuário com a interface;
- Eventos podem vir de:
	- Clique dos botões do mouse;
	- Pressionar uma ou várias tecla do teclado;
	- Clique em alguma área específica da interface:
		- Ex.: Clicar no botão "Clique!" ou "Resetar";

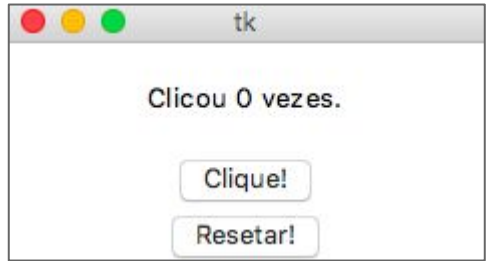

## Event Handler

- Função/Método que são executados ao ocorrer um evento;
- No nosso exemplo:
	- Apertar o botão "Clique!" chama função que incrementa o contador;
	- Apertar o botão "Resetar!" chama função que zera o contador;

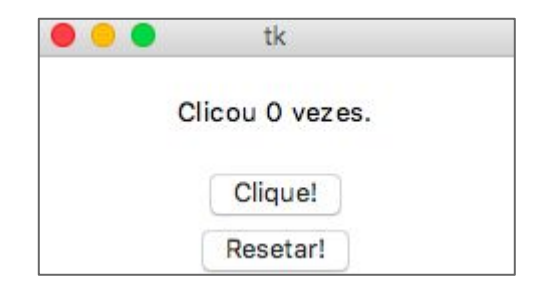

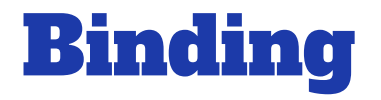

Evento precisa saber qual seu event handling;

Com isso, o evento sabe "o que fazer" quando ocorrer;

Bind = Ligar/Associar um event a um event handling;

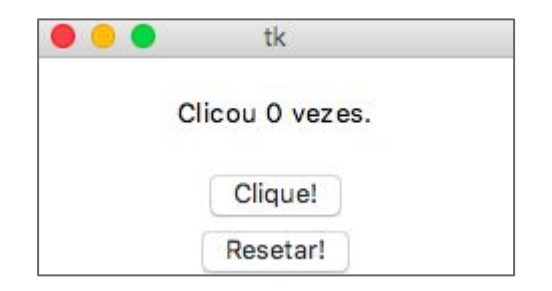

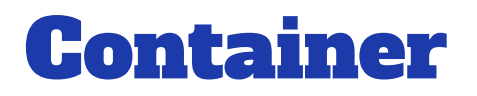

Elementos que dividem nossa interface;

Utilizado para dispor os widgets da melhor forma;

Vamos utilizar o container da classe Frame;

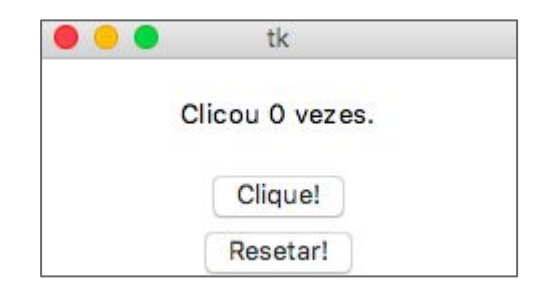

## Container

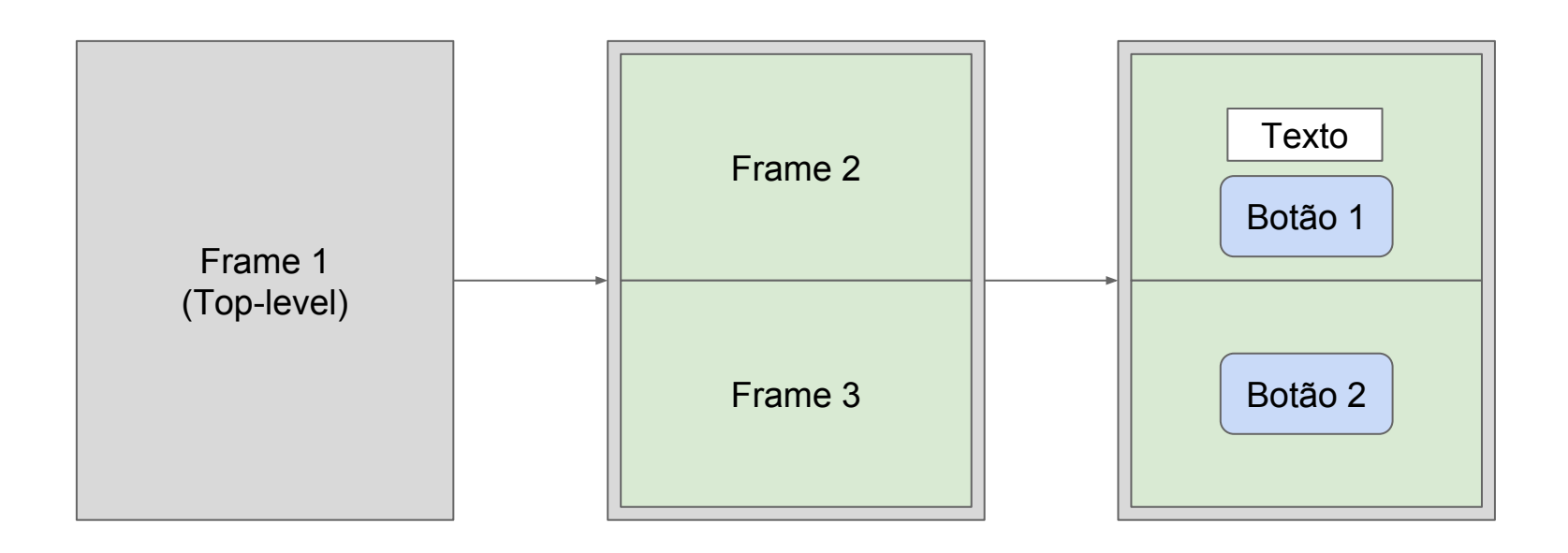

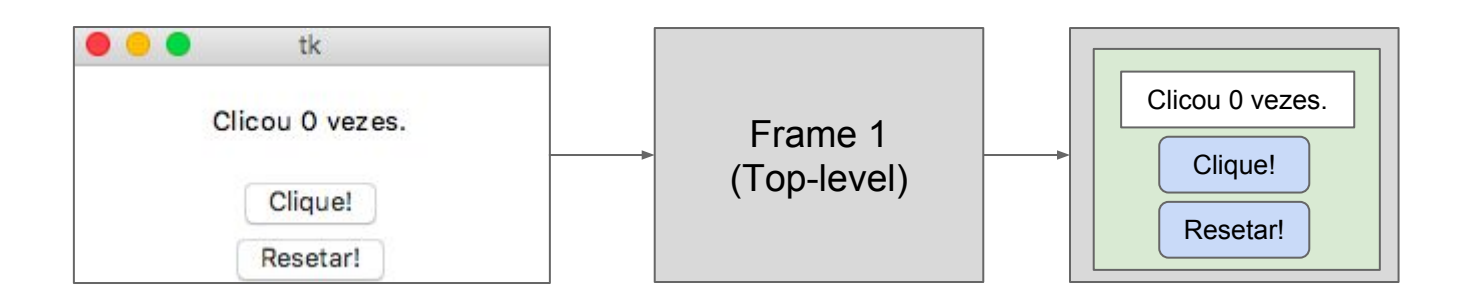

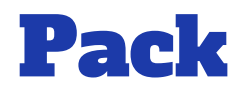

- Método dos widgets;
- Indica em que posição o widget irá aparecer no container:
	- Sem parâmetro = TOP
	- Outras opções são LEFT, RIGHT, BOTTOM

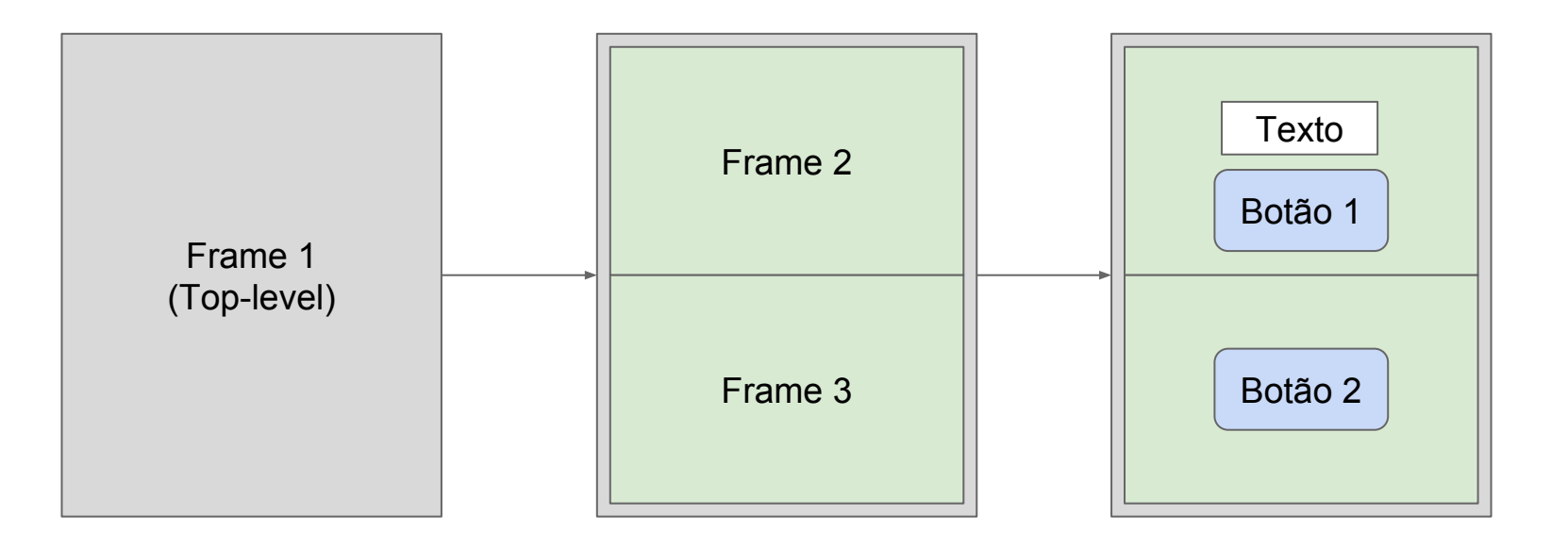

# Como programar?

## Primeiros passos:

- Importar os módulos Tkinter
- Instanciar um objeto Tk;
- Executar método mainloop do objeto.

```
from Tkinter import *
```
 $janela = Tk()$ janela.mainloop()

## Como programar?

Frames e widgets são representados por classes:

- Janela/Frame > Frame
- Botão > Button
- Texto > Label;
- Lista -> List;
- etc
- Parâmetros:
	- Objeto referente ao seu container (frame) pai;
	- Parâmetros específicos do widget:
		- $Ex.:$  Button  $>$  text, color, etc
		- E.: Label -> text, color, height, weight

## Como programar?

- Criar a interface (basicamente):
	- Instanciar classes (widgets);
	- Setar seus atributos;
	- Criar métodos para eventos (ações dos widgets);
	- Usar o bind e pack;

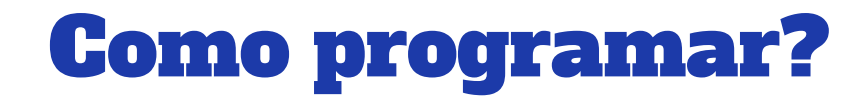

## ● Vamos aos códigos de exemplo...